## **Форматы**

Интерфейс создания новых форматов и редактирования существующих - [стандартный](http://wiki.qpublishing.ru/doku.php?id=interface:main#основные_интерфейсы). Вкладки **Новый формат объекта** (**New Object Format**), **Новый формат объекта страницы** (**New Page Object Format**), **Данные формата объекта шаблона** (**Template Object Format Info**), **Данные формата объекта страницы** (**Page Object Format Info**) практически идентичны по функциональности.

В списке форматов можно изменить формат по умолчанию, выбрав новый формат радиокнопкой и нажав кнопку **Установить по умолчанию** (**Set Default**). Также формат по умолчанию можно изменить в [свойствах объекта](http://wiki.qpublishing.ru/doku.php?id=object). Данная опция влияет на программный [вызов](http://wiki.qpublishing.ru/doku.php?id=api:objects) [объекта,](http://wiki.qpublishing.ru/doku.php?id=api:objects) содержащего данный формат.

Также для выбранного в списке формата доступна кнопка [Просмотр \(Preview\).](http://wiki.qpublishing.ru/doku.php?id=development:preview#форматы)

Для форматов поддерживается [контроль версий](http://wiki.qpublishing.ru/doku.php?id=development:versions), доступный на вкладке **История изменений формата** (**Format History**) на уровне формата.

## **Cвойства формата**

- **Название формата** (**Format Name**) численно-буквенное имя формата, которое будет отображаться в интерфейсе списка и являться элементом навигационного дерева. Название является уникальным в пределах объекта.
- **Название формата .NET** (**.NET Format Name**) имя формата, использующееся для создания соответствующего .NET-класса. Обычное название формата не подходит, так как для него менее строгие правила проверки (допустимы пробелы, символы Unicode). Если название формата содержит только английские буквы, цифры и пробелы, то данное поле будет сгенерировано автоматически. Для ASP-сборки это поле отсутствует.
- **Язык .NET** (**.NET Language**) Можно выбрать язык, на котором будет написан Code Behind для контрола данного формата. Может быть С# и VB.NET. Значение по умолчанию наследуется от шаблона. Для ASP-сборки это поле отсутствует.
- **Формат** (**Format**) поле, содержащее пользовательский код формата. Для ASP.NET сборки имеет две вкладки: Presentation и Code Behind. Содержимое этого поля используется для генерации пользовательского контрола формата. Для ASP-сборки в этом поле код соответствующего метода страницы. Аналогичное поле для редактирования кода есть на уровне [шаблона](http://wiki.qpublishing.ru/doku.php?id=template). Для того, чтобы упростить вызов объектов, можно воспользоваться [информационной панелью.](http://wiki.qpublishing.ru/doku.php?id=interface:main#информационная_панель) Ее содержание зависит от контекста и на страницах редактирования кода в ней есть списки объектов, которые можно вызвать из текущего места и наиболее распространенные методы QP7 API. При выполнении двойного щелчка мыши на соответствующем элементе списка информационной панели будет сгенерирован код вызова (различный для Code Behind и Presentation).
	- Кнопка **Библиотека** (**Library**) позволяет вставлять в код ссылки на файлы из [библиотеки сайта](http://wiki.qpublishing.ru/doku.php?id=site_library). Генерируемый HTML-код зависит от типа файла, то есть для картинок будет сгенерирован тег IMG, для флэш-роликов – OBJECT, и.т.д..
	- Кнопка **Установить значения по умолчанию** (**Set Default Values**) позволяет вернуться к той версии кода, которая была сгенрирована вместе с форматом.

**Описание** – опциональное текстовое поле, которое может содержать любые комментарии о формате. Эти комментарии отображаются в интерфейсе списка.

From: <http://wiki.qpublishing.ru/> - **QP7.Framework Docs**

Permanent link: **<http://wiki.qpublishing.ru/doku.php?id=formats>**

Last update: **2009/09/14 13:37**

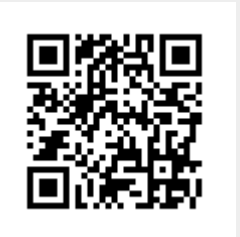